## **УКРАЇНСЬКИЙ ДЕРЖАВНИЙ УНІВЕРСИТЕТ ЗАЛІЗНИЧНОГО ТРАНСПОРТУ**

## **ФАКУЛЬТЕТ ІНФОРМАЦІЙНО-КЕРУЮЧИХ СИСТЕМ ТА ТЕХНОЛОГІЙ**

**Кафедра транспортного зв'язку**

## **МЕТОДИЧНІ ВКАЗІВКИ**

**до лабораторних занять**

**з дисципліни** *«МЕРЕЖЕВА ІНЖЕНЕРІЯ»* **Частина 1**

Методичні вказівки розглянуто і рекомендовано до друку на засіданні кафедри транспортного зв'язку 25 грудня 2023 р., протокол № 4.

У методичних вказівках розглянуто хід виконання завдань, направлених на отримання знань і практичних умінь у галузі мережевої інженерії, зокрема в умовах залізничного транспорту, та вимоги до оформлення звітів з лабораторних занять.

Методичні вказівки рекомендовано для здобувачів вищої освіти другого (магістерського) рівня спеціальності 172 «Електронні комунікації та радіотехніка» всіх форм навчання.

Укладач

проф. М. А. Штомпель

Рецензент

проф. В. І. Мойсеєнко

## **ЗМІСТ**

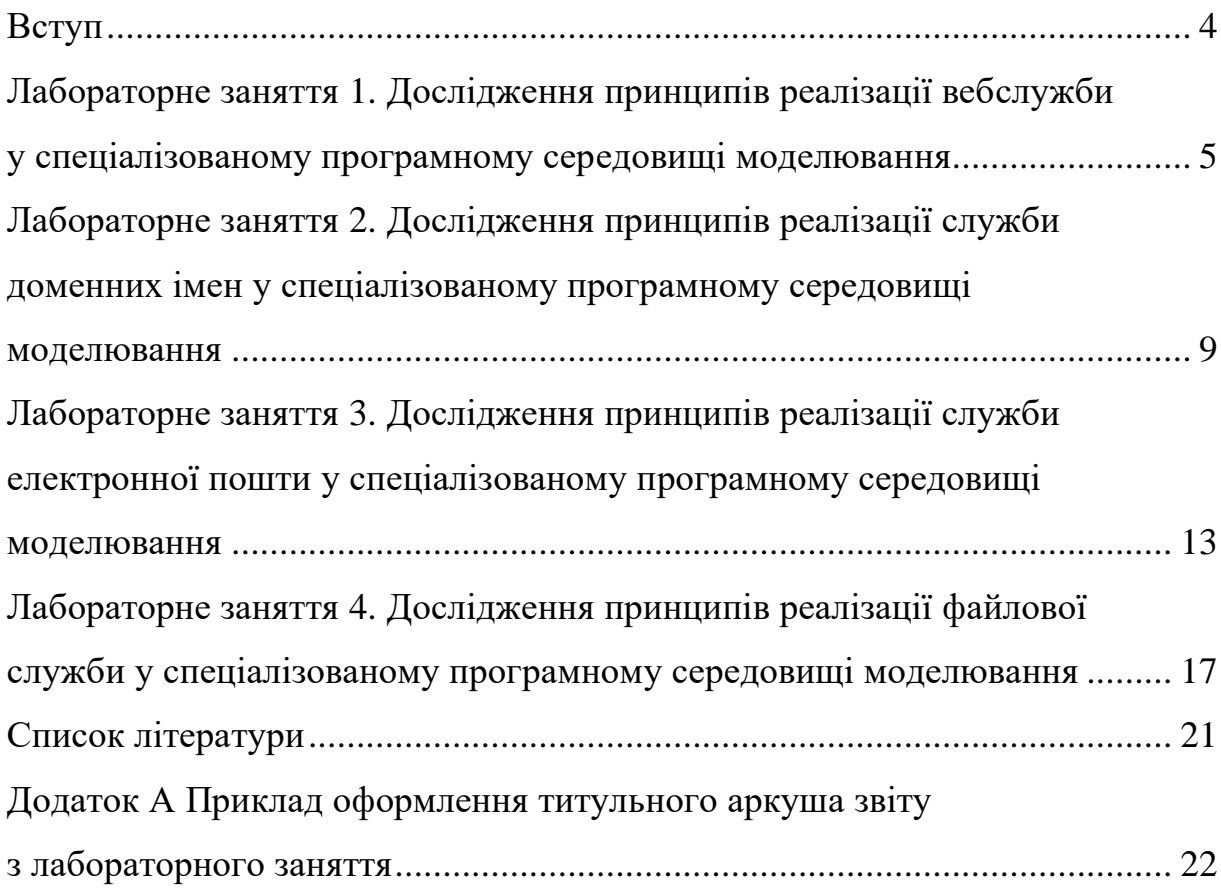

#### **ВСТУП**

У методичних вказівках розглядається хід виконання завдань, направлених на отримання знань і практичних умінь у галузі мережевої інженерії, зокрема в умовах залізничного транспорту, та вимоги до оформлення звітів з лабораторних занять.

З урахуванням змісту навчальної дисципліни наведено цілі та вихідні дані до лабораторних занять, рекомендації щодо ходу їхнього виконання, вимоги до оформлення звітів з лабораторних занять, а також представлено рекомендоване програмне забезпечення та інформаційні ресурси, запропоновано контрольні питання для закріплення отриманих знань і практичних умінь.

#### **Лабораторне заняття 1**

# **ДОСЛІДЖЕННЯ ПРИНЦИПІВ РЕАЛІЗАЦІЇ ВЕБСЛУЖБИ У СПЕЦІАЛІЗОВАНОМУ ПРОГРАМНОМУ СЕРЕДОВИЩІ МОДЕЛЮВАННЯ**

**Мета лабораторного заняття**: вивчити теоретичні відомості щодо принципів організації вебслужби, дослідити принципи створення та особливості функціонування вебслужби у спеціалізованому програмному середовищі моделювання.

**Вихідні дані** для виконання завдань лабораторного заняття наведено в таблиці 1.

| Номер варіанта                                                                | Діапазон IP-адреси | Номер варіанта | Діапазон IP-адреси |  |  |
|-------------------------------------------------------------------------------|--------------------|----------------|--------------------|--|--|
| $\mathbf{1}$                                                                  | 172.18.1.0/16      | 11             | 172.18.11.0/16     |  |  |
| 2                                                                             | 172.18.2.0/16      | 12             | 172.18.12.0/16     |  |  |
| 3                                                                             | 172.18.3.0/16      | 13             | 172.18.13.0/16     |  |  |
| 4                                                                             | 172.18.4.0/16      | 14             | 172.18.14.0/16     |  |  |
| 5                                                                             | 172.18.5.0/16      | 15             | 172.18.15.0/16     |  |  |
| 6                                                                             | 172.18.6.0/16      | 16             | 172.18.16.0/16     |  |  |
| $\overline{7}$                                                                | 172.18.7.0/16      | 17             | 172.18.17.0/16     |  |  |
| 8                                                                             | 172.18.8.0/16      | 18             | 172.18.18.0/16     |  |  |
| 9                                                                             | 172.18.9.0/16      | 19             | 172.18.19.0/16     |  |  |
| 10                                                                            | 172.18.10.0/16     | 20             | 172.18.20.0/16     |  |  |
| .<br>Примітка – вихідні дані до лабораторного заняття визначаються викладачем |                    |                |                    |  |  |
| або можуть бути запропоновані студентом за погодженням з викладачем           |                    |                |                    |  |  |

Таблиця 1 – Вихідні дані

#### **Хід роботи**

1 Ознайомитись з теоретичними відомостями щодо принципів організації вебслужби та принципами створення моделі вебслужби у спеціалізованому програмному середовищі моделювання.

2 Провести аналіз вихідних даних щодо створення моделі вебслужби у спеціалізованому програмному середовищі моделювання.

3 Розробити схему моделі вебслужби у спеціалізованому програмному середовищі комп'ютерної графіки для заданих вихідних даних.

4 Розробити блок-схему алгоритму створення моделі вебслужби та проведення моделювання роботи вебслужби у спеціалізованому програмному середовищі комп'ютерної графіки для заданих вихідних даних.

5 Створити модель вебслужби у спеціалізованому програмному середовищі моделювання для заданих вихідних даних.

6 Провести моделювання роботи вебслужби у спеціалізованому програмному середовищі моделювання для заданих вихідних даних.

7 Дослідити особливості реалізації та функціонування вебслужби за допомогою спеціалізованого програмного середовища моделювання.

8 Сформулювати висновки за отриманими результатами.

#### **Зміст звіту**

1 Титульний аркуш.

2 Вихідні дані до лабораторного заняття.

3 Схема моделі вебслужби, розроблена у спеціалізованому програмному середовищі комп'ютерної графіки, призначення елементів моделі та короткі текстові пояснення для заданих вихідних даних.

4 Блок-схема алгоритму створення моделі вебслужби та проведення моделювання роботи вебслужби, розроблена у спеціалізованому програмному середовищі комп'ютерної графіки, та короткі текстові пояснення для заданих вихідних даних.

5 Знімок екрана (скриншот) моделі вебслужби, створеної у спеціалізованому програмному середовищі моделювання, та короткі текстові пояснення для заданих вихідних даних.

6 Знімки екрана (скриншоти) та короткі текстові пояснення, що висвітлюють основні етапи моделювання роботи вебслужби у спеціалізованому програмному середовищі моделювання для заданих вихідних даних.

7 Основні особливості реалізації та функціонування вебслужби, визначені з використанням спеціалізованого програмного середовища моделювання.

8 Висновки.

#### **Рекомендоване програмне забезпечення**

1 Cisco Packet Tracer (https://www.netacad.com/courses/packet-tracer). 2 drawio-desktop (https://www.drawio.com/).

#### **Рекомендовані інформаційні ресурси**

1 HTTP (Протокол передачі гіпертексту, Hypertext Transfer Protocol) HTML-CSS.CO.UA. *Html CSS довідник*. URL: https://html-css.co.ua/http/http/ (дата звернення: 18.12.2023).

2 HTTP Tutorial. *Online Tutorials, Courses, and eBooks Library | Tutorialspoint.* URL: https://www.tutorialspoint.com/http/index.htm (date of access: 18.12.2023).

3 HTTP | MDN. *MDN Web Docs*. URL: https://developer.mozilla.org/en-US/docs/Web/HTTP (date of access: 18.12.2023).

4 How to Create Web Server On Packet Tracer?. *Geeksforgeeks*. URL: https://www.geeksforgeeks.org/how-to-create-web-server-on-packet-tracer/ (date of access: 18.12.2023).

5 Configure Http server in cisco packet tracer. *Youtube*. URL: https://www.youtube.com/watch?v=SaJ3NN-zncA (date of access: 18.12.2023).

#### **Контрольні питання**

1 Поясніть принципи організації та призначення вебслужби.

2 Наведіть основні елементи вебслужби та поясніть їхнє призначення.

3 Поясніть ключові кроки алгоритму створення моделі вебслужби у спеціалізованому програмному середовищі моделювання.

4 Наведіть основні етапи проведення моделювання роботи вебслужби.

5 Поясніть особливості реалізації та функціонування вебслужби.

### **Лабораторне заняття 2**

# **ДОСЛІДЖЕННЯ ПРИНЦИПІВ РЕАЛІЗАЦІЇ СЛУЖБИ ДОМЕННИХ ІМЕН У СПЕЦІАЛІЗОВАНОМУ ПРОГРАМНОМУ СЕРЕДОВИЩІ МОДЕЛЮВАННЯ**

**Мета лабораторного заняття**: вивчити теоретичні відомості щодо принципів організації служби доменних імен, дослідити принципи створення та особливості функціонування служби доменних імен у спеціалізованому програмному середовищі моделювання.

**Вихідні дані** для виконання завдань лабораторного заняття наведено в таблиці 2.

|                                                                          |                | Доменне ім'я |          |                | Доменне ім'я |
|--------------------------------------------------------------------------|----------------|--------------|----------|----------------|--------------|
| Номер                                                                    | Діапазон       | верхнього    | Номер    | Діапазон       | верхнього    |
| варіанта                                                                 | IP-адреси      | рівня        | варіанта | IP-адреси      | рівня        |
| $\mathbf{1}$                                                             | 172.18.1.0/16  | .com         | 11       | 172.18.11.0/16 | .name        |
| $\overline{2}$                                                           | 172.18.2.0/16  | .net         | 12       | 172.18.12.0/16 | .int         |
| 3                                                                        | 172.18.3.0/16  | .org         | 13       | 172.18.13.0/16 | .mobi        |
| $\overline{4}$                                                           | 172.18.4.0/16  | .edu         | 14       | 172.18.14.0/16 | .biz         |
| 5                                                                        | 172.18.5.0/16  | .us          | 15       | 172.18.15.0/16 | $u_{k}$ .    |
| 6                                                                        | 172.18.6.0/16  | .pl          | 16       | 172.18.16.0/16 | .by          |
| $\tau$                                                                   | 172.18.7.0/16  | .us          | 17       | 172.18.17.0/16 | .ua          |
| 8                                                                        | 172.18.8.0/16  | .info        | 18       | 172.18.18.0/16 | .pl          |
| 9                                                                        | 172.18.9.0/16  | .de          | 19       | 172.18.19.0/16 | .it          |
| 10                                                                       | 172.18.10.0/16 | .gov         | 20       | 172.18.20.0/16 | .cn          |
| Примітка – вихідні дані до лабораторного заняття визначаються викладачем |                |              |          |                |              |
| або можуть бути запропоновані студентом за погодженням з викладачем      |                |              |          |                |              |

Таблиця 2 – Вихідні дані

#### **Хід роботи**

1 Ознайомитись з теоретичними відомостями щодо принципів організації служби доменних імен та принципами створення моделі служби доменних імен у спеціалізованому програмному середовищі моделювання.

2 Провести аналіз вихідних даних щодо створення моделі служби доменних імен у спеціалізованому програмному середовищі моделювання.

3 Розробити схему моделі служби доменних імен у спеціалізованому програмному середовищі комп'ютерної графіки для заданих вихідних даних.

4 Розробити блок-схему алгоритму створення моделі служби доменних імен та проведення моделювання роботи служби доменних імен у спеціалізованому програмному середовищі комп'ютерної графіки для заданих вихідних даних.

5 Створити модель служби доменних імен у спеціалізованому програмному середовищі моделювання для заданих вихідних даних.

6 Провести моделювання роботи служби доменних імен у спеціалізованому програмному середовищі моделювання для заданих вихідних даних.

7 Дослідити особливості реалізації та функціонування служби доменних імен за допомогою спеціалізованого програмного середовища моделювання.

8 Сформулювати висновки за отриманими результатами.

#### **Зміст звіту**

1 Титульний аркуш.

2 Вихідні дані до лабораторного заняття.

3 Схема моделі служби доменних імен, розроблена у спеціалізованому програмному середовищі комп'ютерної графіки, призначення елементів моделі та короткі текстові пояснення для заданих вихідних даних.

4 Блок-схема алгоритму створення моделі служби доменних імен та проведення моделювання роботи служби доменних імен, розроблена у спеціалізованому програмному середовищі комп'ютерної графіки, та короткі текстові пояснення для заданих вихідних даних.

5 Знімок екрана (скриншот) моделі служби доменних імен, створеної у спеціалізованому програмному середовищі моделювання, та короткі текстові пояснення для заданих вихідних даних.

6 Знімки екрана (скриншоти) та короткі текстові пояснення, що висвітлюють основні етапи моделювання роботи служби доменних імен у спеціалізованому програмному середовищі моделювання для заданих вихідних даних.

7 Основні особливості реалізації та функціонування служби доменних імен, визначені з використанням спеціалізованого програмного середовища моделювання.

8 Висновки.

#### **Рекомендоване програмне забезпечення**

1 Cisco Packet Tracer (https://www.netacad.com/courses/packet-tracer).

2 drawio-desktop (https://www.drawio.com/).

### **Рекомендовані інформаційні ресурси**

1 Wikiwand – Система доменних імен. *Wikiwand*. URL: https://www.wikiwand.com/uk/Система доменних імен (дата звернення: 18.12.2023).

2 Domain Name System (DNS) in Application Layer – GeeksforGeeks. *GeeksforGeeks.* URL: https://www.geeksforgeeks.org/domain-name-systemdns-in-application-layer/ (date of access: 18.12.2023).

3 What is DNS? | How DNS works. *Cloudflare*. URL: https://www.cloudflare.com/learning/dns/what-is-dns/ (date of access: 18.12.2023).

4 How to Configure DNS Server On Cisco Packet Tracer. *Netizzan*. URL: https://netizzan.com/how-to-configure-dns-server-on-cisco-packet-tracer/ (date of access: 18.12.2023).

5 How to Configure DNS Server in CISCO Packet Tracer? | CCNA 200- 301 | Networkforyou. *Youtube*. URL: [https://www.youtube.com/watch?](https://www.youtube.com/watch?%20v) [v=](https://www.youtube.com/watch?%20v)gdtQR2dF0tc (date of access: 18.12.2023).

#### **Контрольні питання**

1 Поясніть принципи організації та призначення служби доменних імен.

2 Наведіть основні елементи служби доменних імен та поясніть їхнє призначення.

3 Поясніть ключові кроки алгоритму створення моделі служби доменних імен у спеціалізованому програмному середовищі моделювання.

4 Наведіть основні етапи проведення моделювання роботи служби доменних імен.

5 Поясніть особливості реалізації та функціонування служби доменних імен.

# **Лабораторне заняття 3 ДОСЛІДЖЕННЯ ПРИНЦИПІВ РЕАЛІЗАЦІЇ СЛУЖБИ ЕЛЕКТРОННОЇ ПОШТИ У СПЕЦІАЛІЗОВАНОМУ ПРОГРАМНОМУ СЕРЕДОВИЩІ МОДЕЛЮВАННЯ**

**Мета лабораторного заняття**: вивчити теоретичні відомості щодо принципів організації служби електронної пошти, дослідити принципи створення та особливості функціонування служби електронної пошти у спеціалізованому програмному середовищі моделювання.

**Вихідні дані** для виконання завдань лабораторного заняття наведено в таблиці 3.

|                                                                          | Діапазон              | Доменне ім'я | Номер    | Діапазон       | Доменне ім'я |
|--------------------------------------------------------------------------|-----------------------|--------------|----------|----------------|--------------|
| Номер                                                                    |                       | верхнього    |          |                | верхнього    |
|                                                                          | варіанта<br>IP-адреси | рівня        | варіанта | IP-адреси      | рівня        |
| $\mathbf{1}$                                                             | 172.18.1.0/16         | .com         | 11       | 172.18.11.0/16 | .name        |
| $\overline{2}$                                                           | 172.18.2.0/16         | .net         | 12       | 172.18.12.0/16 | .int         |
| 3                                                                        | 172.18.3.0/16         | .org         | 13       | 172.18.13.0/16 | .mobi        |
| $\overline{4}$                                                           | 172.18.4.0/16         | .edu         | 14       | 172.18.14.0/16 | .biz         |
| 5                                                                        | 172.18.5.0/16         | .us          | 15       | 172.18.15.0/16 | $u_{k}$ .    |
| 6                                                                        | 172.18.6.0/16         | .pl          | 16       | 172.18.16.0/16 | $\cdot$ by   |
| $\overline{7}$                                                           | 172.18.7.0/16         | .us          | 17       | 172.18.17.0/16 | .ua          |
| 8                                                                        | 172.18.8.0/16         | .info        | 18       | 172.18.18.0/16 | .pl          |
| 9                                                                        | 172.18.9.0/16         | .de          | 19       | 172.18.19.0/16 | .it          |
| 10                                                                       | 172.18.10.0/16        | .gov         | 20       | 172.18.20.0/16 | .cn          |
| Примітка - вихідні дані до лабораторного заняття визначаються викладачем |                       |              |          |                |              |
| або можуть бути запропоновані студентом за погодженням з викладачем      |                       |              |          |                |              |

Таблиця 3 – Вихідні дані

#### **Хід роботи**

1 Ознайомитись з теоретичними відомостями щодо принципів організації служби електронної пошти та принципами створення моделі служби електронної пошти у спеціалізованому програмному середовищі моделювання.

2 Провести аналіз вихідних даних щодо створення моделі служби електронної пошти у спеціалізованому програмному середовищі моделювання.

3 Розробити схему моделі служби електронної пошти у спеціалізованому програмному середовищі комп'ютерної графіки для заданих вихідних даних.

4 Розробити блок-схему алгоритму створення моделі служби електронної пошти та проведення моделювання роботи служби електронної пошти у спеціалізованому програмному середовищі комп'ютерної графіки для заданих вихідних даних.

5 Створити модель служби електронної пошти у спеціалізованому програмному середовищі моделювання для заданих вихідних даних.

6 Провести моделювання роботи служби електронної пошти у спеціалізованому програмному середовищі моделювання для заданих вихідних даних.

7 Дослідити особливості реалізації та функціонування служби електронної пошти за допомогою спеціалізованого програмного середовища моделювання.

8 Сформулювати висновки за отриманими результатами.

#### **Зміст звіту**

1 Титульний аркуш.

2 Вихідні дані до лабораторного заняття.

3 Схема моделі служби електронної пошти, розроблена у спеціалізованому програмному середовищі комп'ютерної графіки, призначення елементів моделі та короткі текстові пояснення для заданих вихідних даних.

4 Блок-схема алгоритму створення моделі служби електронної пошти та проведення моделювання роботи служби електронної пошти, розроблена у спеціалізованому програмному середовищі комп'ютерної графіки, та короткі текстові пояснення для заданих вихідних даних.

5 Знімок екрана (скриншот) моделі служби електронної пошти, створеної у спеціалізованому програмному середовищі моделювання, та короткі текстові пояснення для заданих вихідних даних.

6 Знімки екрана (скриншоти) та короткі текстові пояснення, що висвітлюють основні етапи моделювання роботи служби електронної пошти у спеціалізованому програмному середовищі моделювання для заданих вихідних даних.

7 Основні особливості реалізації та функціонування служби електронної пошти, визначені з використанням спеціалізованого програмного середовища моделювання.

8 Висновки.

#### **Рекомендоване програмне забезпечення**

1 Cisco Packet Tracer (https://www.netacad.com/courses/packet-tracer).

2 drawio-desktop (https://www.drawio.com/).

#### **Рекомендовані інформаційні ресурси**

1 Огляд системи електронної пошти – Documentation. *Home – Documentation*. URL: https://docs.rockylinux.org/uk/guides/email/01-emailsystem/ (дата звернення: 18.12.2023).

2 Electronic Mail. *Studytonight.* URL: https://www.studytonight.com/ computer-networks/electronic-mail (date of access: 18.12.2023).

3 Difference Between IMAP, POP3, and SMTP Email Protocols. *Mailtrap*. URL: https://mailtrap.io/blog/imap-vs-pop3-vs-smtp-email-protocols/ (date of access: 18.12.2023).

4 Configuring an email server in Packet Tracer. *Computernetworking747640215.* URL: https://computernetworking747640215. wordpress.com/2018/07/05/configuring-a-mail-server-in-packet-tracer/ (date of access: 18.12.2023).

5 How to configure Email Server | Email Server configuration step by step in cisco packet tracer. *Youtube*. URL: https://www.youtube.com/watch?v=y7v9EJyXo-Q (date of access: 18.12.2023).

#### **Контрольні питання**

1 Поясніть принципи організації та призначення служби електронної пошти.

2 Наведіть основні елементи служби електронної пошти та поясніть їхнє призначення.

3 Поясніть ключові кроки алгоритму створення моделі служби електронної пошти у спеціалізованому програмному середовищі моделювання.

4 Наведіть основні етапи проведення моделювання роботи служби електронної пошти.

5 Поясніть особливості реалізації та функціонування служби електронної пошти.

### **Лабораторне заняття 4**

# **ДОСЛІДЖЕННЯ ПРИНЦИПІВ РЕАЛІЗАЦІЇ ФАЙЛОВОЇ СЛУЖБИ У СПЕЦІАЛІЗОВАНОМУ ПРОГРАМНОМУ СЕРЕДОВИЩІ МОДЕЛЮВАННЯ**

**Мета лабораторного заняття**: вивчити теоретичні відомості щодо принципів організації файлової служби, дослідити принципи створення та особливості функціонування файлової служби у спеціалізованому програмному середовищі моделювання.

**Вихідні дані** для виконання завдань лабораторного заняття наведено в таблиці 4.

| Номер                                                                    | Діапазон       | Доменне ім'я | Номер    | Діапазон       | Доменне ім'я |
|--------------------------------------------------------------------------|----------------|--------------|----------|----------------|--------------|
|                                                                          |                | верхнього    |          |                | верхнього    |
| варіанта                                                                 | IP-адреси      | рівня        | варіанта | IP-адреси      | рівня        |
| $\mathbf{1}$                                                             | 172.18.1.0/16  | .com         | 11       | 172.18.11.0/16 | .name        |
| $\overline{2}$                                                           | 172.18.2.0/16  | .net         | 12       | 172.18.12.0/16 | .int         |
| 3                                                                        | 172.18.3.0/16  | .org         | 13       | 172.18.13.0/16 | .mobi        |
| $\overline{4}$                                                           | 172.18.4.0/16  | .edu         | 14       | 172.18.14.0/16 | .biz         |
| 5                                                                        | 172.18.5.0/16  | .us          | 15       | 172.18.15.0/16 | $u_{k}$ .    |
| 6                                                                        | 172.18.6.0/16  | .pl          | 16       | 172.18.16.0/16 | .by          |
| $\overline{7}$                                                           | 172.18.7.0/16  | .us          | 17       | 172.18.17.0/16 | .ua          |
| 8                                                                        | 172.18.8.0/16  | .info        | 18       | 172.18.18.0/16 | .pl          |
| 9                                                                        | 172.18.9.0/16  | .de          | 19       | 172.18.19.0/16 | .it          |
| 10                                                                       | 172.18.10.0/16 | .gov         | 20       | 172.18.20.0/16 | .cn          |
| Примітка - вихідні дані до лабораторного заняття визначаються викладачем |                |              |          |                |              |
| або можуть бути запропоновані студентом за погодженням з викладачем      |                |              |          |                |              |

Таблиця 4 – Вихідні дані

#### **Хід роботи**

1 Ознайомитись з теоретичними відомостями щодо принципів організації файлової служби та принципами створення моделі файлової служби у спеціалізованому програмному середовищі моделювання.

2 Провести аналіз вихідних даних щодо створення моделі файлової служби у спеціалізованому програмному середовищі моделювання.

3 Розробити схему моделі файлової служби у спеціалізованому програмному середовищі комп'ютерної графіки для заданих вихідних даних.

4 Розробити блок-схему алгоритму створення моделі файлової служби та проведення моделювання роботи файлової служби у спеціалізованому програмному середовищі комп'ютерної графіки для заданих вихідних даних.

5 Створити модель файлової служби у спеціалізованому програмному середовищі моделювання для заданих вихідних даних.

6 Провести моделювання роботи файлової служби у спеціалізованому програмному середовищі моделювання для заданих вихідних даних.

7 Дослідити особливості реалізації та функціонування файлової служби за допомогою спеціалізованого програмного середовища моделювання.

8 Сформулювати висновки за отриманими результатами.

#### **Зміст звіту**

1 Титульний аркуш.

2 Вихідні дані до лабораторного заняття.

3 Схема моделі файлової служби, розроблена у спеціалізованому програмному середовищі комп'ютерної графіки, призначення елементів моделі та короткі текстові пояснення для заданих вихідних даних.

4 Блок-схема алгоритму створення моделі файлової служби та проведення моделювання роботи служби електронної пошти, розроблена у спеціалізованому програмному середовищі комп'ютерної графіки, та короткі текстові пояснення для заданих вихідних даних.

5 Знімок екрана (скриншот) моделі файлової служби, створеної у спеціалізованому програмному середовищі моделювання, та короткі текстові пояснення для заданих вихідних даних.

6 Знімки екрана (скриншоти) та короткі текстові пояснення, що висвітлюють основні етапи моделювання роботи файлової служби у спеціалізованому програмному середовищі моделювання для заданих вихідних даних.

7 Основні особливості реалізації та функціонування файлової служби, визначені з використанням спеціалізованого програмного середовища моделювання.

8 Висновки.

#### **Рекомендоване програмне забезпечення**

1 Cisco Packet Tracer (https://www.netacad.com/courses/packet-tracer). 2 drawio-desktop (https://www.drawio.com/).

#### **Рекомендовані інформаційні ресурси**

1 FTP: що це таке і як працює | HOSTiQ Wiki. *HOSTiQ Wiki*. URL: https://hostiq.ua/wiki/ukr/ftp/ (дата звернення: 18.12.2023).

2 File Transfer Protocol (FTP) in Application Layer - GeeksforGeeks. *GeeksforGeeks.* URL: https://www.geeksforgeeks.org/file-transfer-protocol-ftpin-application-layer/ (date of access: 18.12.2023).

3 How Does an FTP Server Work and What are Its Benefits?. *Cloud-Based File Transfer Software | Sharetru*. URL: https://www.sharetru.com/blog/how-does-an-ftp-server-work-the-benefits (date of access: 18.12.2023).

4 How to configure an FTP server in Packet Tracer. *Computernetworking747640215.* URL: https://computernetworking747640215. wordpress.com/2019/11/22/how-to-configure-an-ftp-server-in-packet-tracer/ (date of access: 18.12.2023).

5 FTP Server Using CISCO Packet Tracer || CCNA videos easy learning tutorials. *Youtube*. URL: https://www.youtube.com/watch?v=Mk5WUsHOK0Y (date of access: 18.12.2023).

#### **Контрольні питання**

1 Поясніть принципи організації та призначення файлової служби.

2 Наведіть основні елементи файлової служби та поясніть їхнє призначення.

3 Поясніть ключові кроки алгоритму створення моделі файлової служби у спеціалізованому програмному середовищі моделювання.

4 Наведіть основні етапи проведення моделювання роботи файлової служби.

5 Поясніть особливості реалізації та функціонування файлової служби.

#### **СПИСОК ЛІТЕРАТУРИ**

1 Інформаційно-управляючі системи та організації паралельних обчислень / С. В. Лістровий, О. С. Лістрова, М. А. Мірошник; за ред. С. В. Лістрового. Харків : УкрДУЗТ ; Діса плюс, 2015. 324 с.

2 Основи роботи в програмному середовищі імітаційного моделювання мережевих компонентів : метод. вказівки до лабораторної роботи з дисциплін «Телекомунікаційні та інформаційні мережі», «Телекомунікаційні та інформаційні мережі на залізничному транспорті», «Мережеві технології», «Інтегральні цифрові мережі зв'язку», «Інтегральні мережі технологічного зв'язку» / С. І. Приходько, О. С. Жученко, М. А. Штомпель, С. В. Сколота. Харків : УкрДУЗТ, 2018. 38 с. URL: http://lib.kart.edu.ua/handle/123456789/1403.

3 James W. Kurose, Keith W. Ross. Computer Networking : A Top-Down Approach : 8 edition. New York, NY : Pearson, 2021. 775 p.

### **ДОДАТОК А**

## **Приклад оформлення титульного аркуша звіту з лабораторного заняття**

### УКРАЇНСЬКИЙ ДЕРЖАВНИЙ УНІВЕРСИТЕТ ЗАЛІЗНИЧНОГО ТРАНСПОРТУ

Факультет «Інформаційно-керуючі системи та технології»

Кафедра «Транспортний зв'язок»

## **ЗВІТ З ЛАБОРАТОРНОГО ЗАНЯТТЯ 1**

з дисципліни «Мережева інженерія» на тему:

### **ДОСЛІДЖЕННЯ ПРИНЦИПІВ РЕАЛІЗАЦІЇ ВЕБСЛУЖБИ У СПЕЦІАЛІЗОВАНОМУ ПРОГРАМНОМУ СЕРЕДОВИЩІ МОДЕЛЮВАННЯ**

Студента (ки) \_\_ курсу, групи \_\_\_\_\_\_\_\_\_\_ спеціальності 172 «Електронні комунікації та радіотехніка» освітньої програми «Телекомунікації та радіотехніка»

Сергія ШЕВЧЕНКА

Керівник: професор кафедри, д-р техн. наук, професор

Микола ШТОМПЕЛЬ

Національна шкала:\_\_\_\_\_\_\_\_\_\_\_\_\_\_\_\_\_\_\_

Кількість балів: Оцінка ECTS: \_

Харків − 2024 р.

### МЕТОДИЧНІ ВКАЗІВКИ

до лабораторних занять

## з дисципліни *«МЕРЕЖЕВА ІНЖЕНЕРІЯ»* Частина 1

Відповідальний за випуск Штомпель М. А.

Підписано до друку 11.03.2024 р. Умовн. друк. арк. 1,5. Тираж . Замовлення № . Видавець та виготовлювач Український державний університет залізничного транспорту, 61050, Харків-50, майдан Фейєрбаха,7. Свідоцтво суб'єкта видавничої справи ДК № 6100 від 21.03.2018 р.